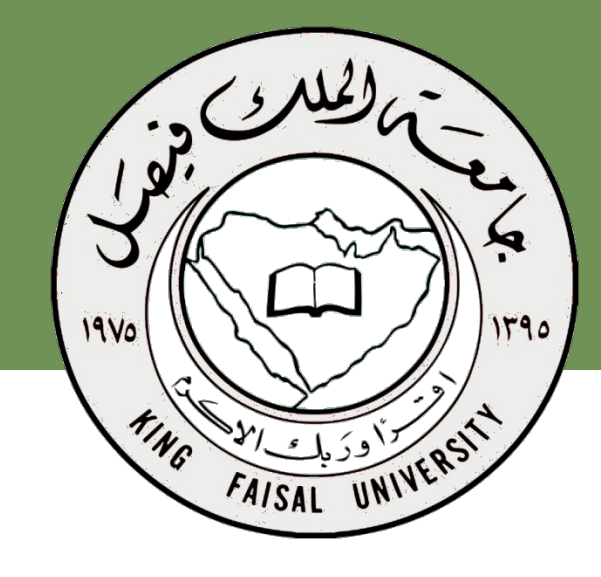

**اسم المقرر برامج الحاسب المكتبية د.مصلح العضايلة** 

**جامعة الملك فيصل عمادة التعلم الإلكتروني والتعليم عن بعد**

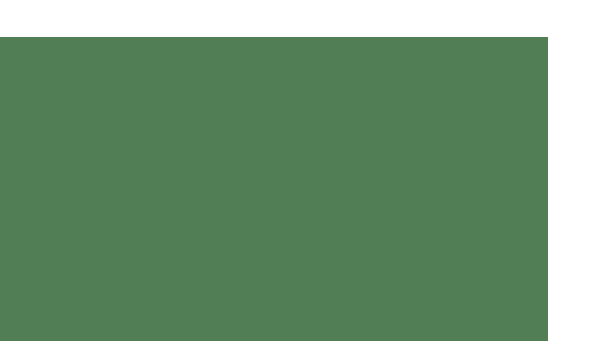

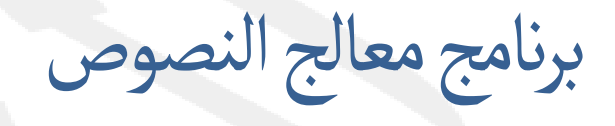

## **Microsoft word 2007**

جميع الحقوق محفوظة، جامعة الملك فيصل، عمادة التعايم الإلكتروني والتعلم عن بعد 2011، عدم النسخ

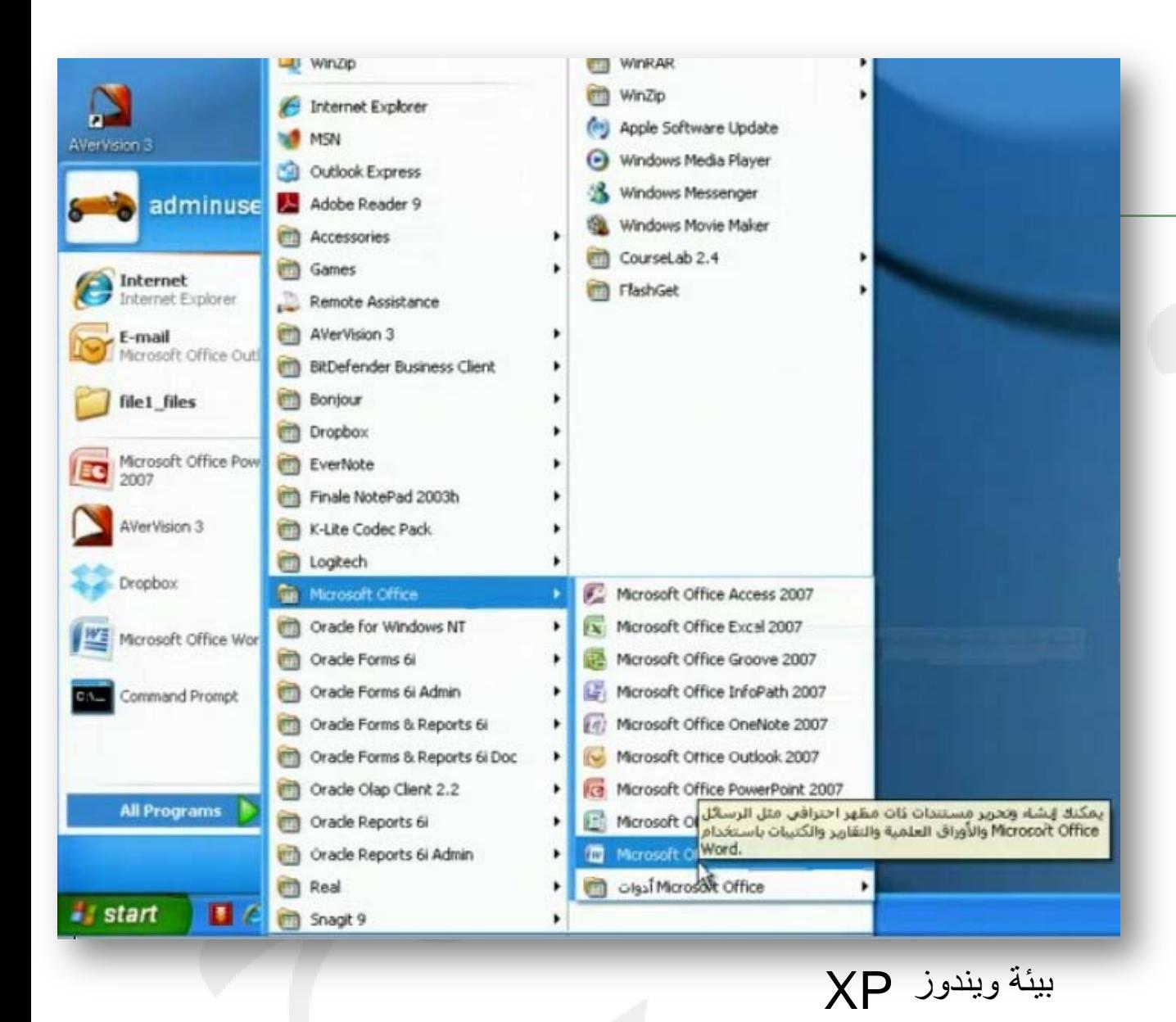

تشغيل البرنامج

**لتشغيل برنامج معالج النصوص:** •انقر زر ابدأ •اختر كافة البرامج •اختيار مجلد office Microsoft •انقر على زر أيقونه برنامج Microsoft office word 2007

جميع الحقوق محفوظة، جامعة الملك فيصل، عمادة التعايم الإلكتروني والتعلم عن بعد 2011، عدم النسخ

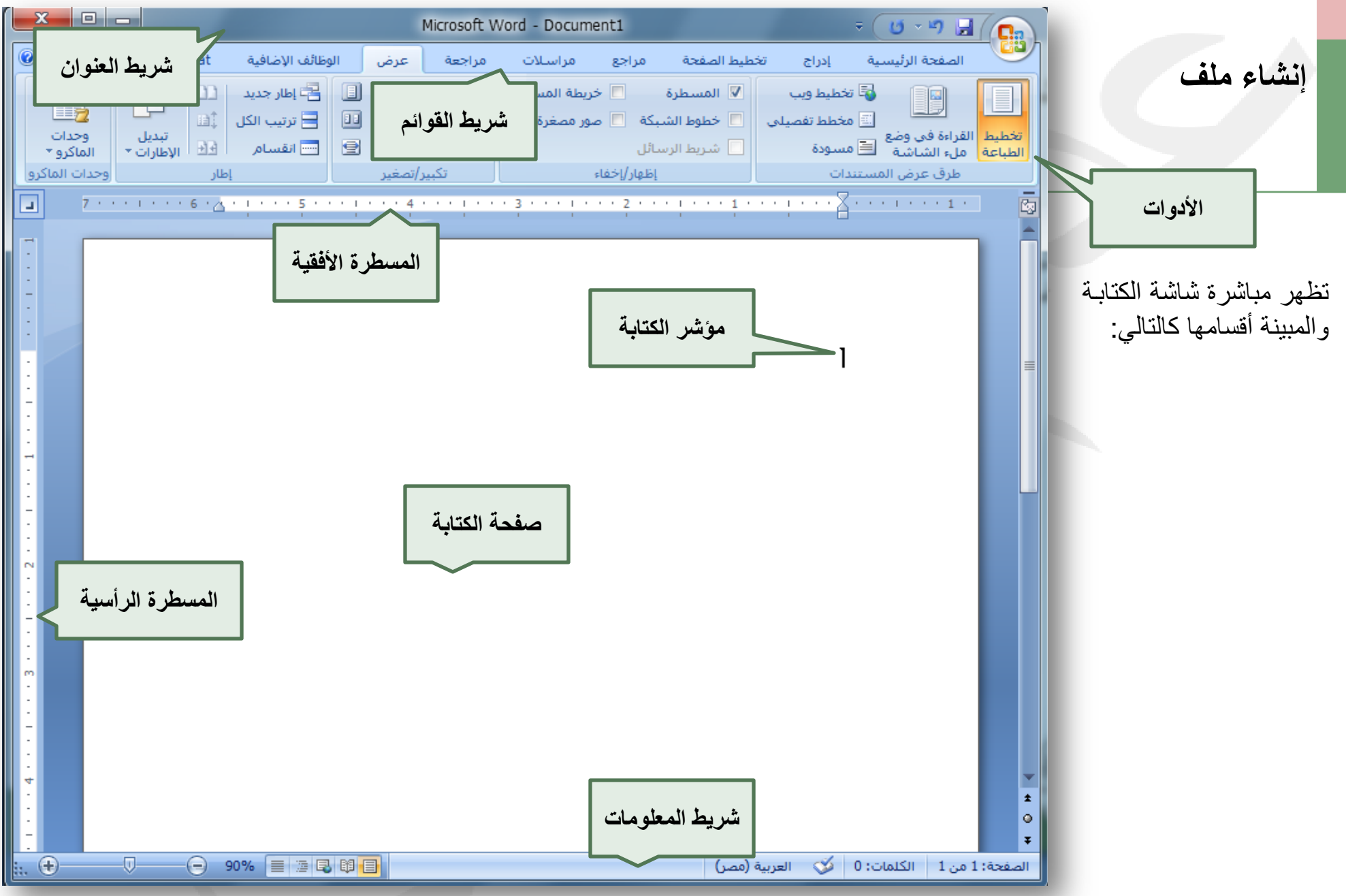

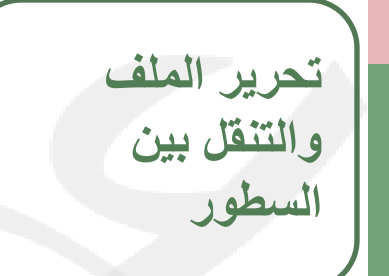

انقر داخل مربع الكتابة ثم ابدأ مباشرة بكتابة النص مستخدما لوحة المفاتيح **السطور** 

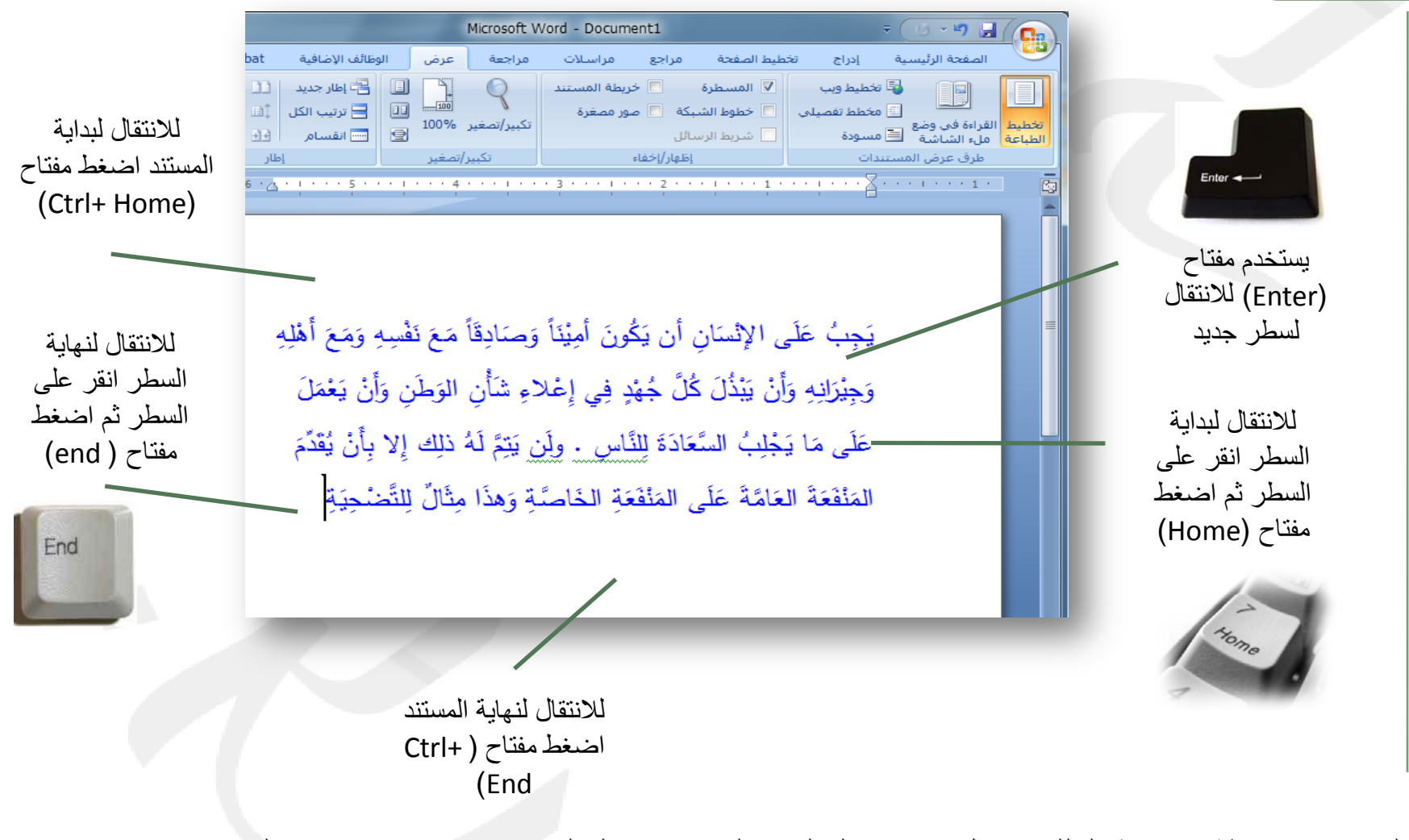

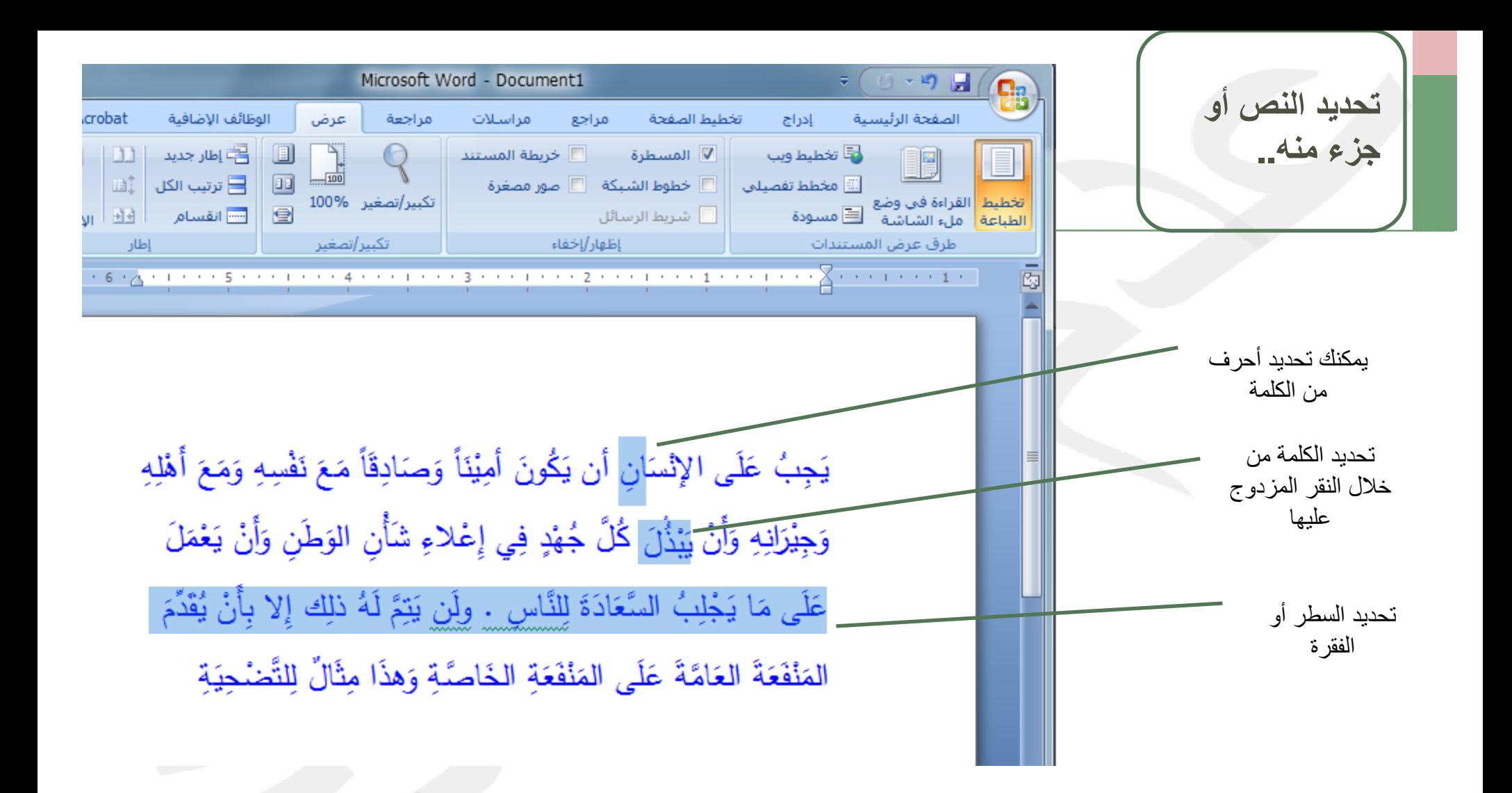

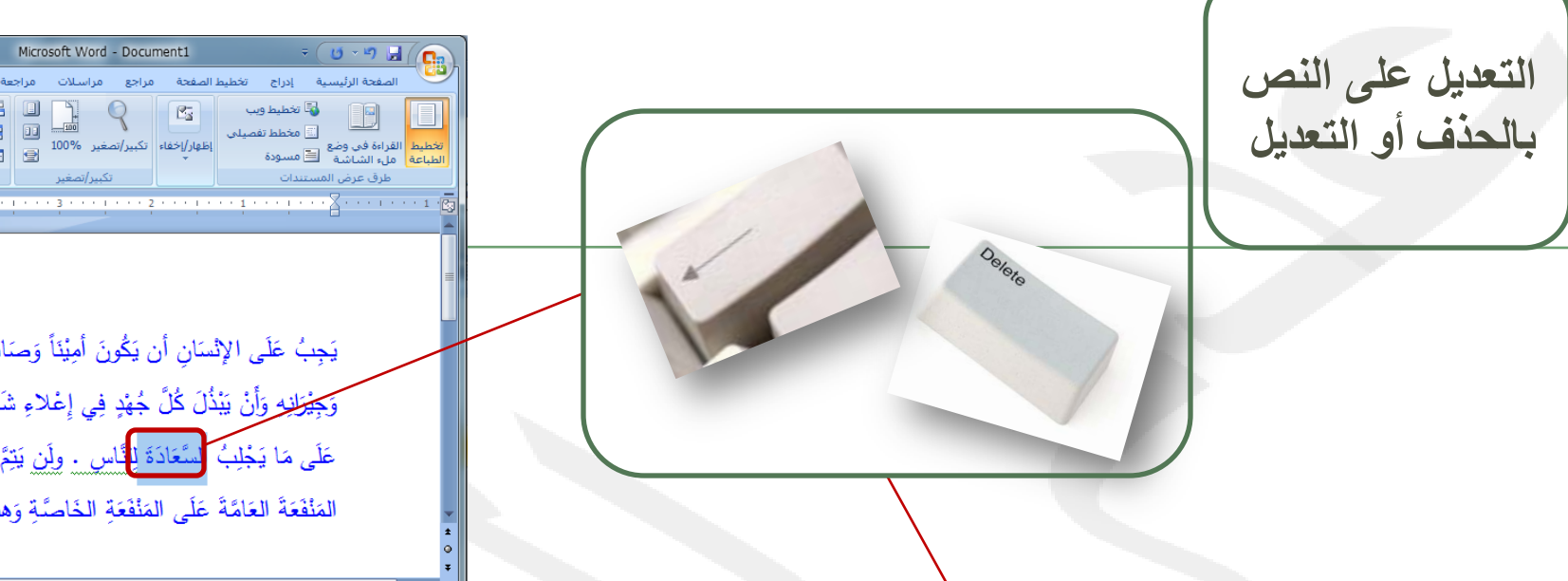

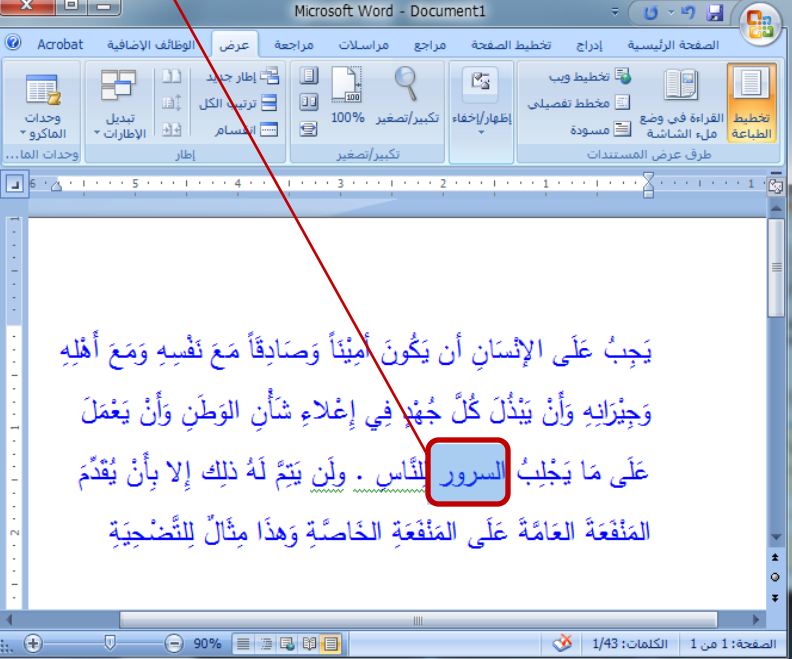

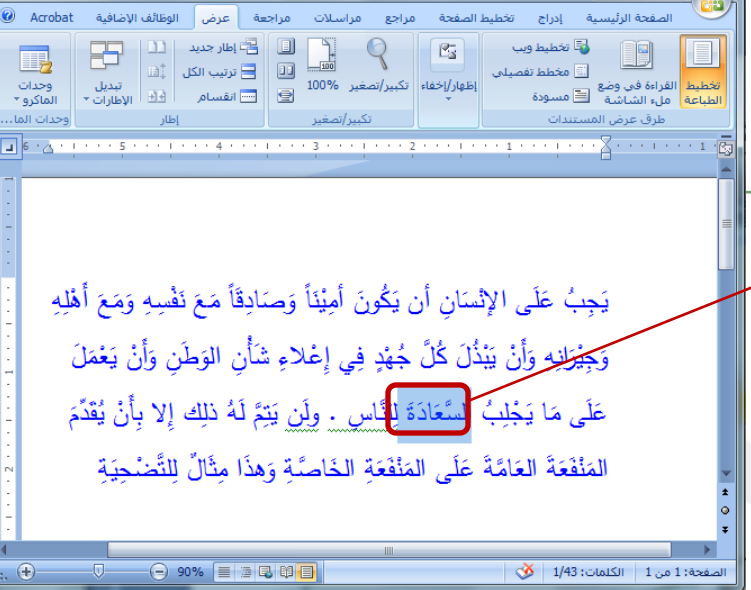

 $\mathbf{x}$   $\mathbf{e}$   $\mathbf{e}$   $\mathbf{e}$ 

•حدد النص المراد حذفه أو تعديله .. • استخدم مفتاح (Delete(، من لوحة المفاتيح ليتم حذف النص، أو استخدم مفتاح (Backspace (ليتم حذف النص حرفا حرفا.

**تنسيق النص -**

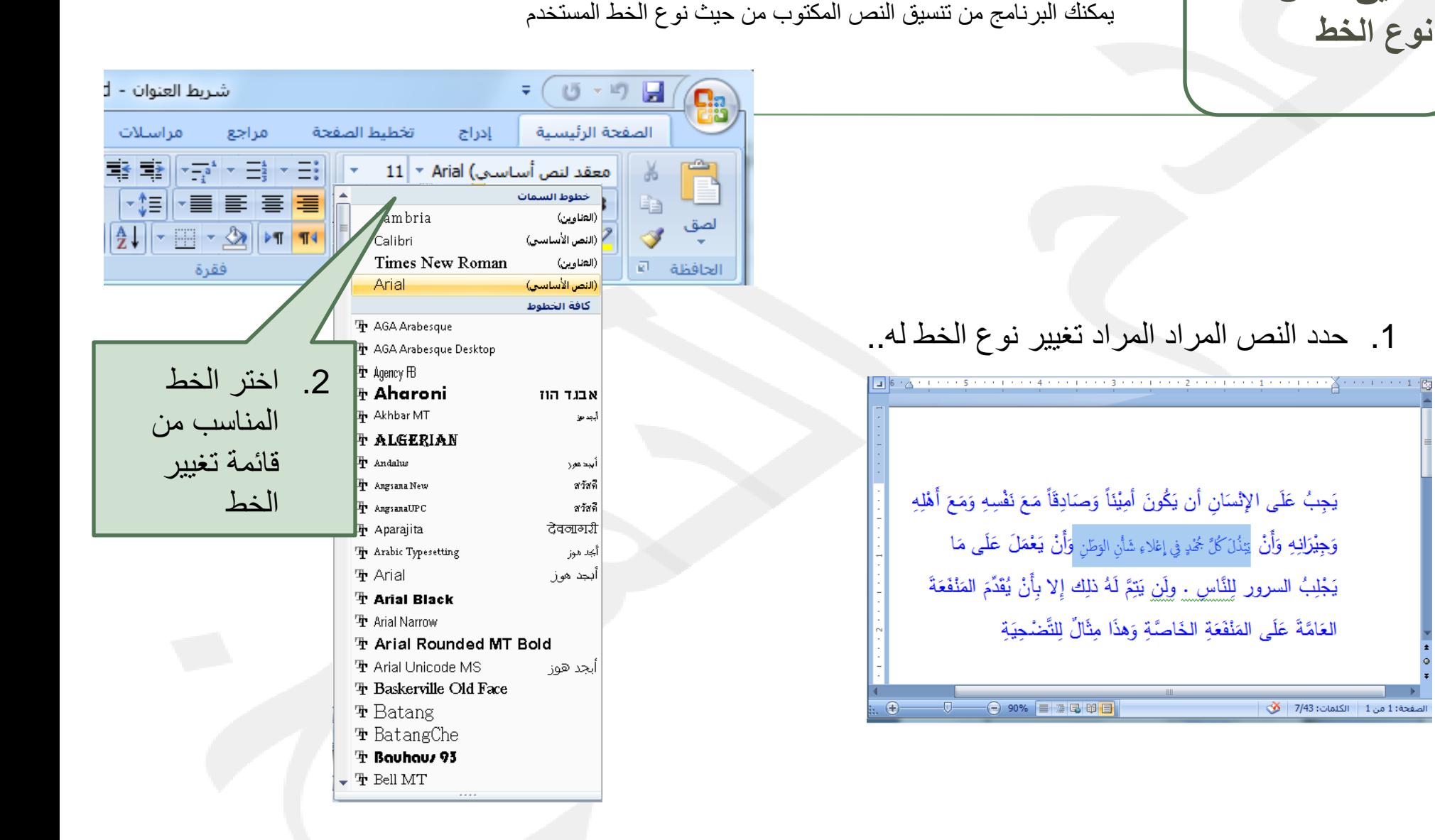

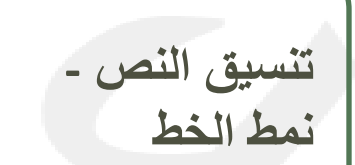

يمكنك البرنامج من تنسيق النص المكتوب من حيث نمط الخط المستخدم **نمط الخط** 

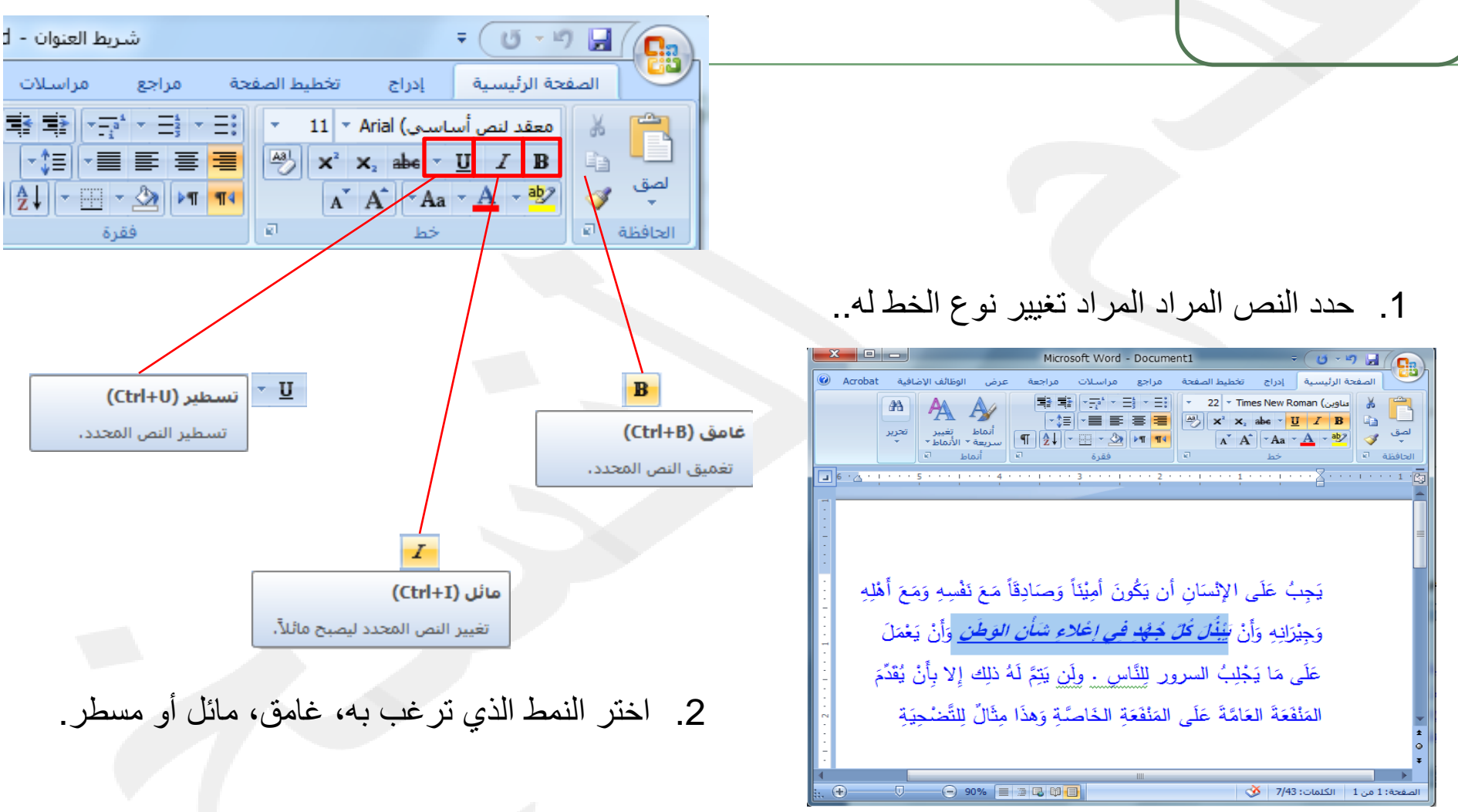

**تنسيق النص -**

يمكنك البرنامج من تنسيق النص المكتوب من حيث نمط الخط المستخدم **حجم الخط** 

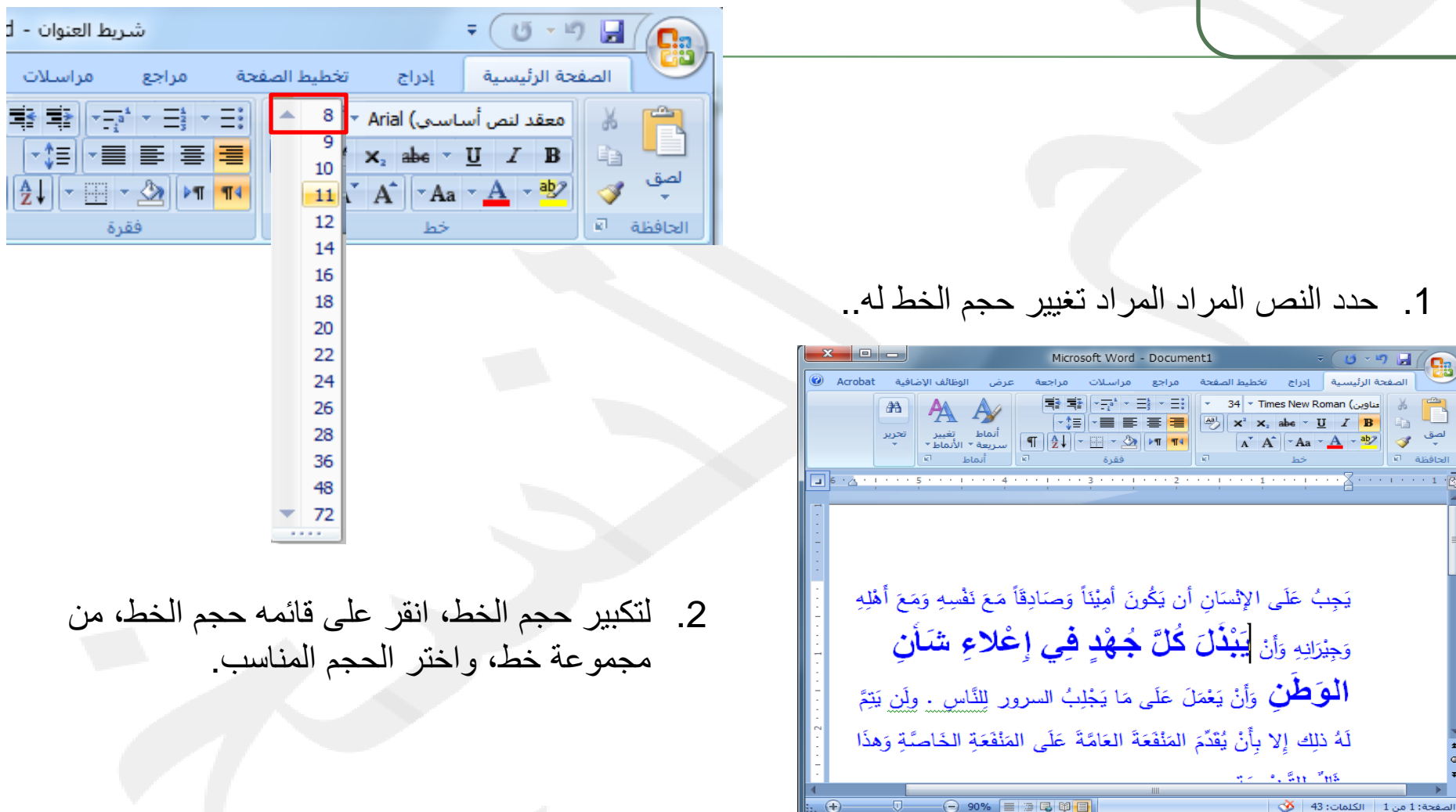

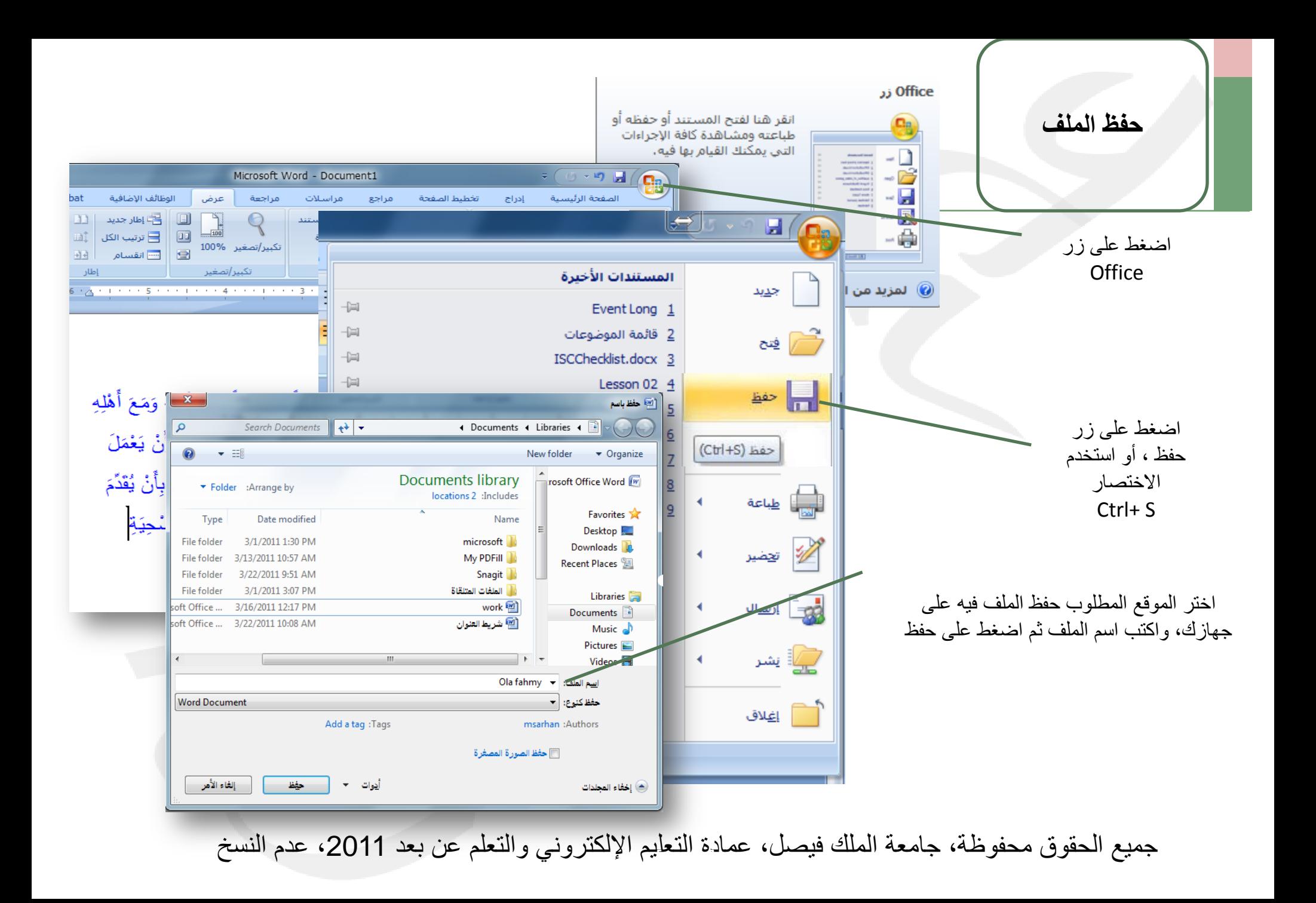

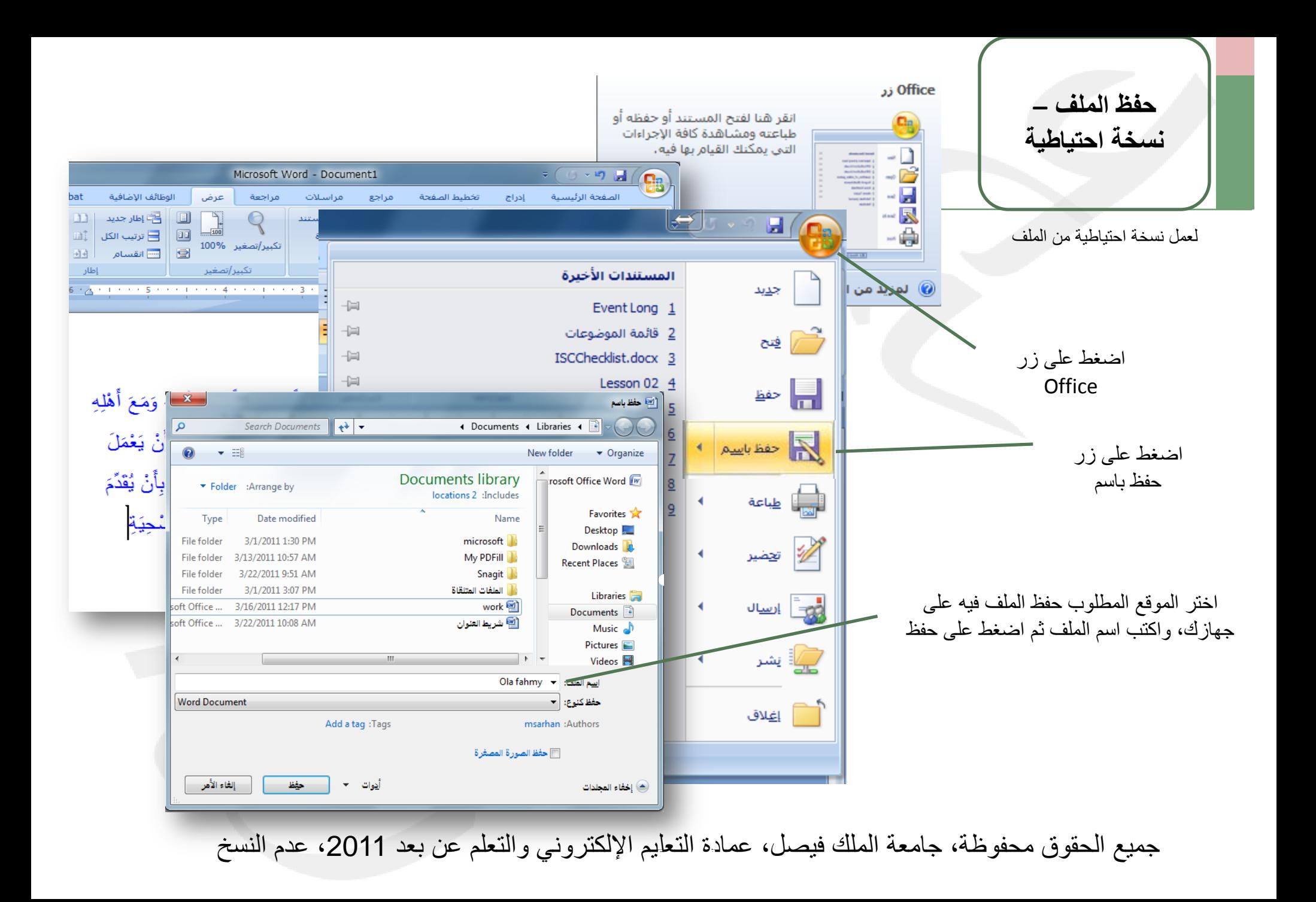

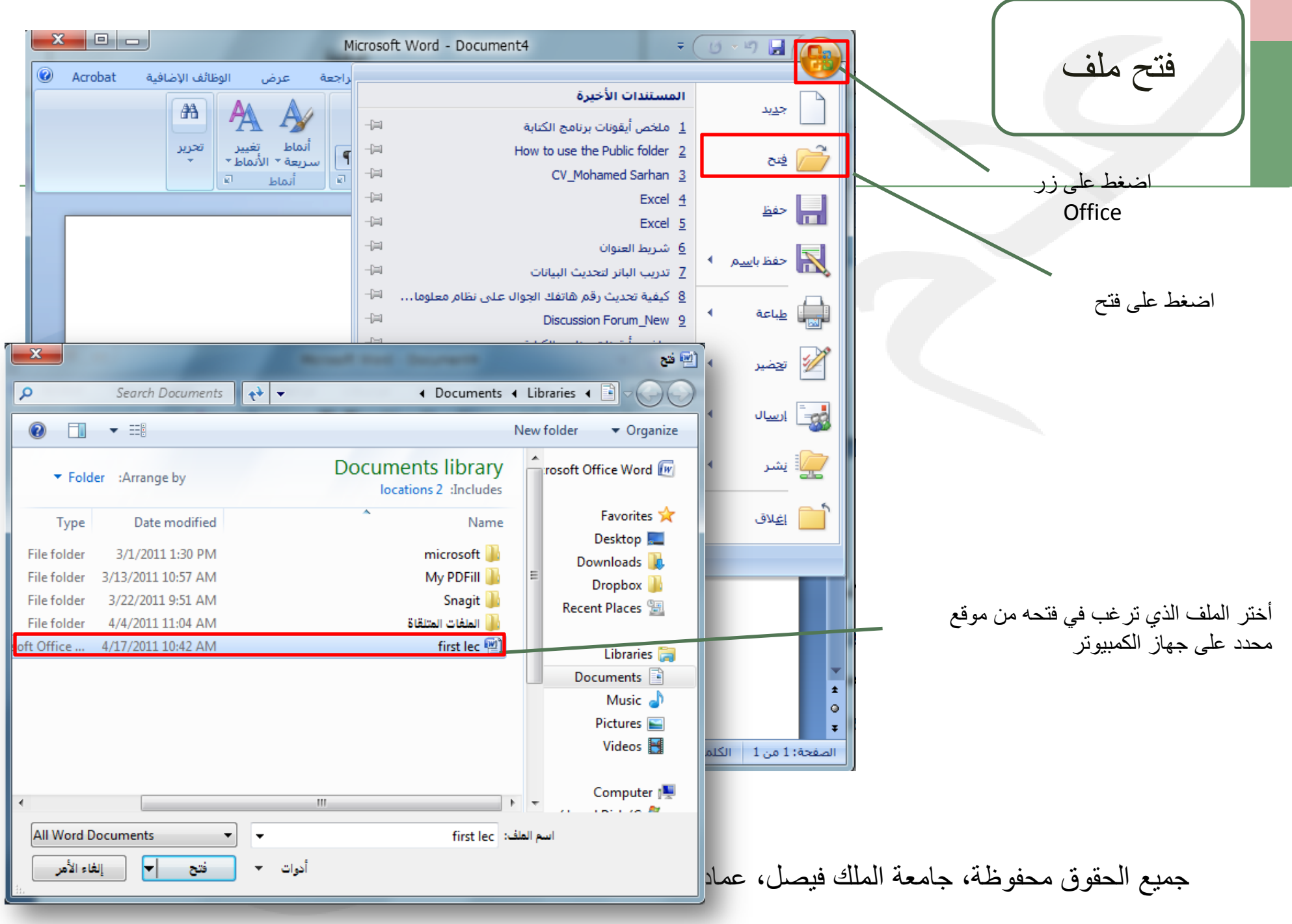

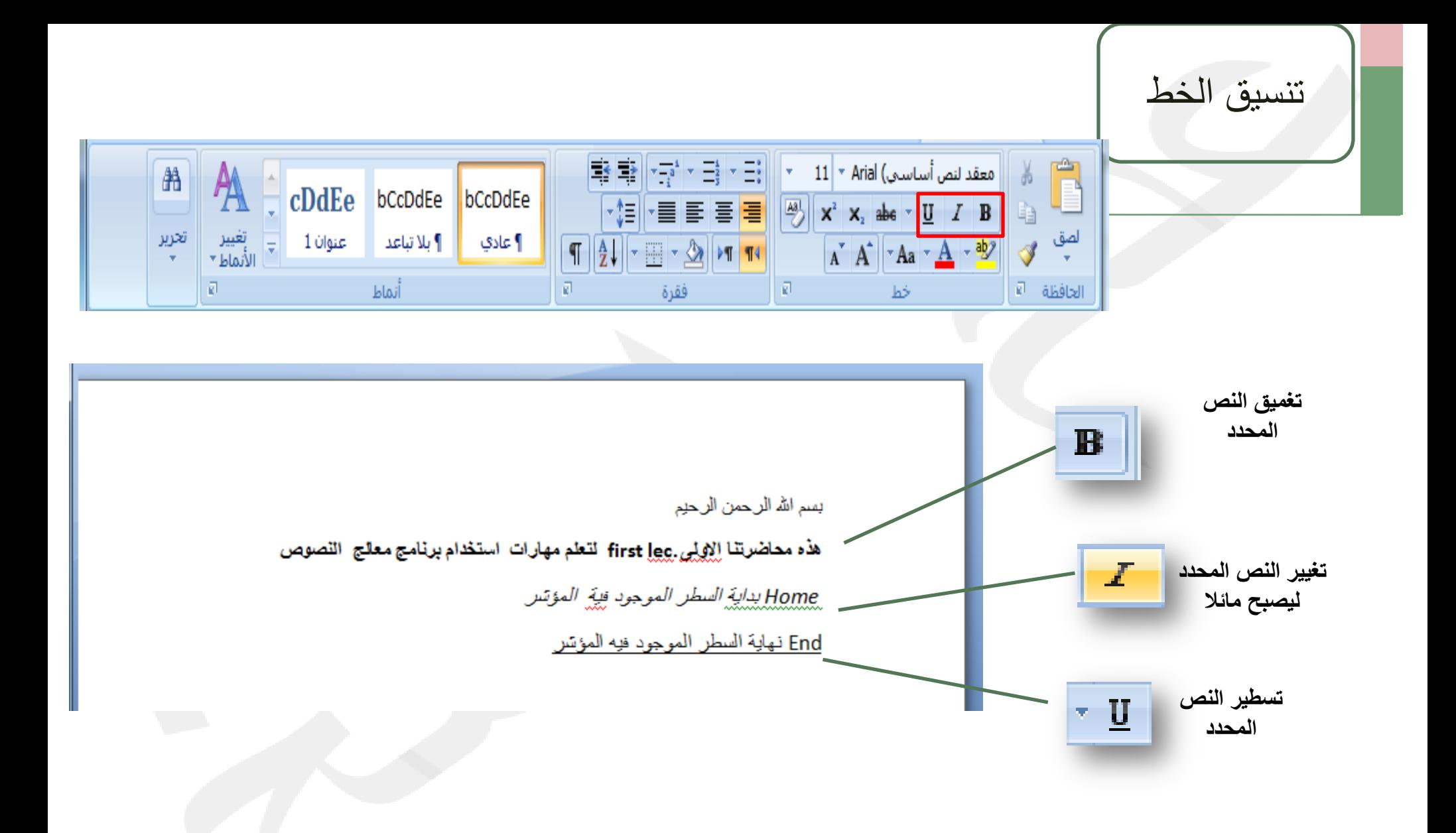

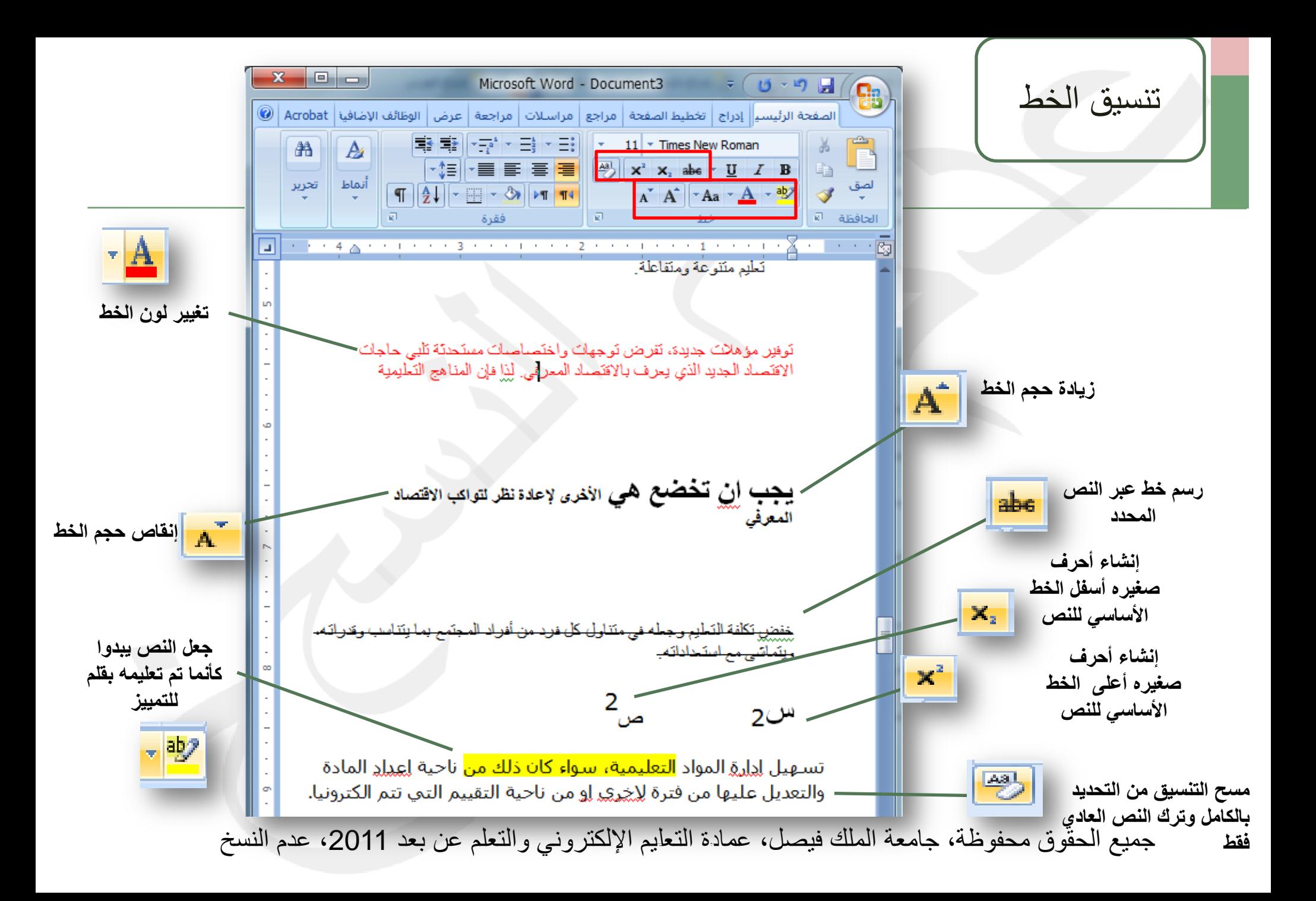

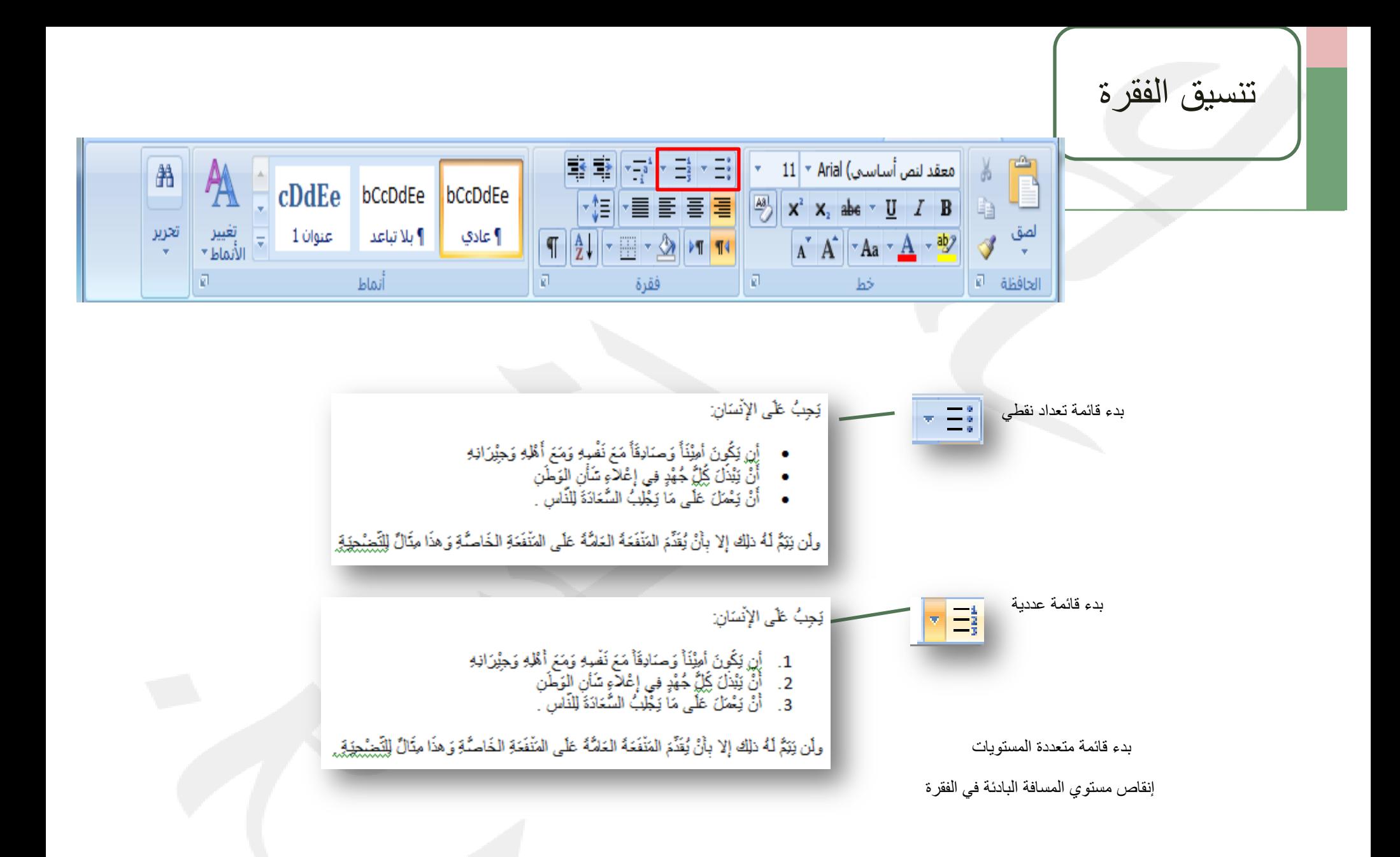

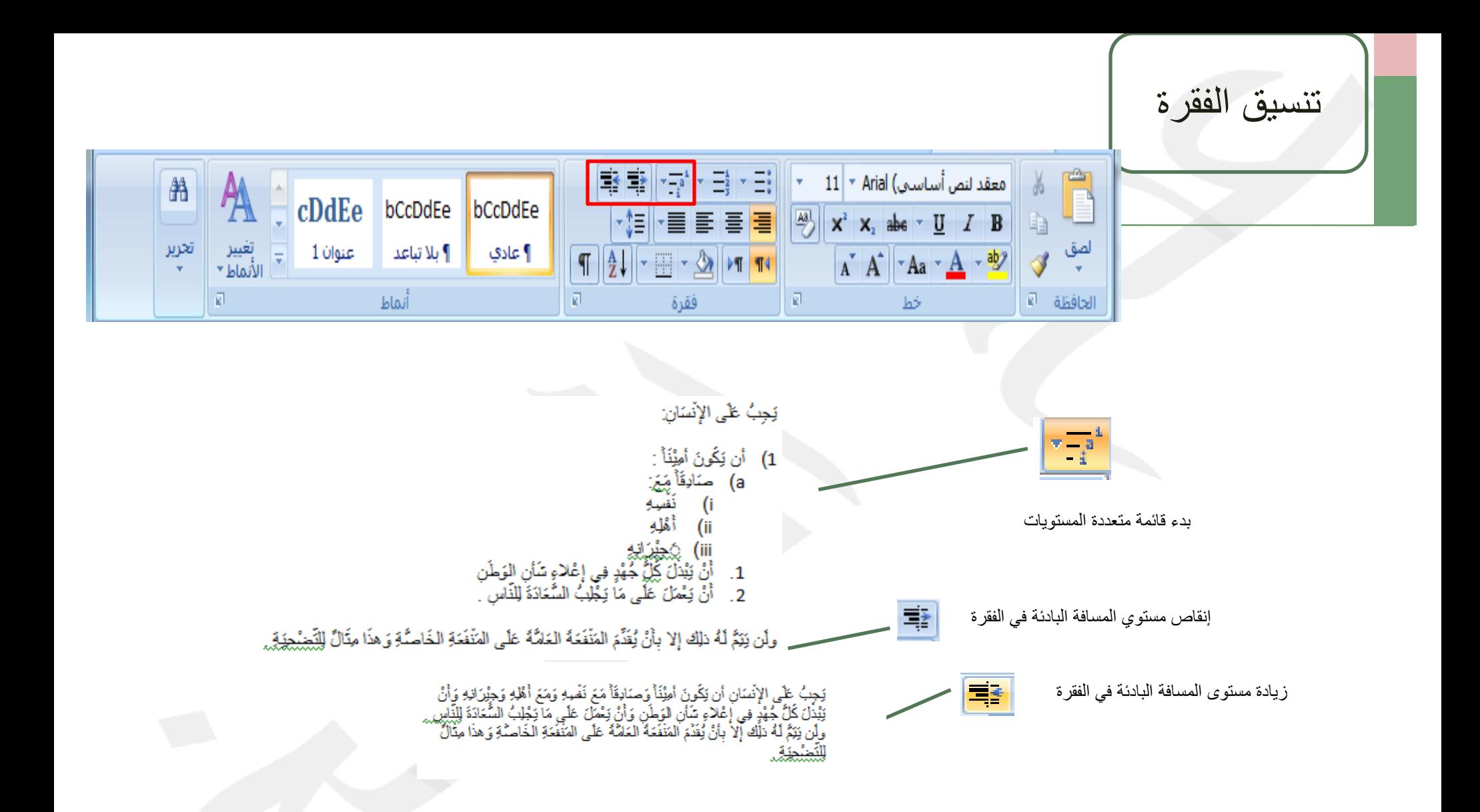

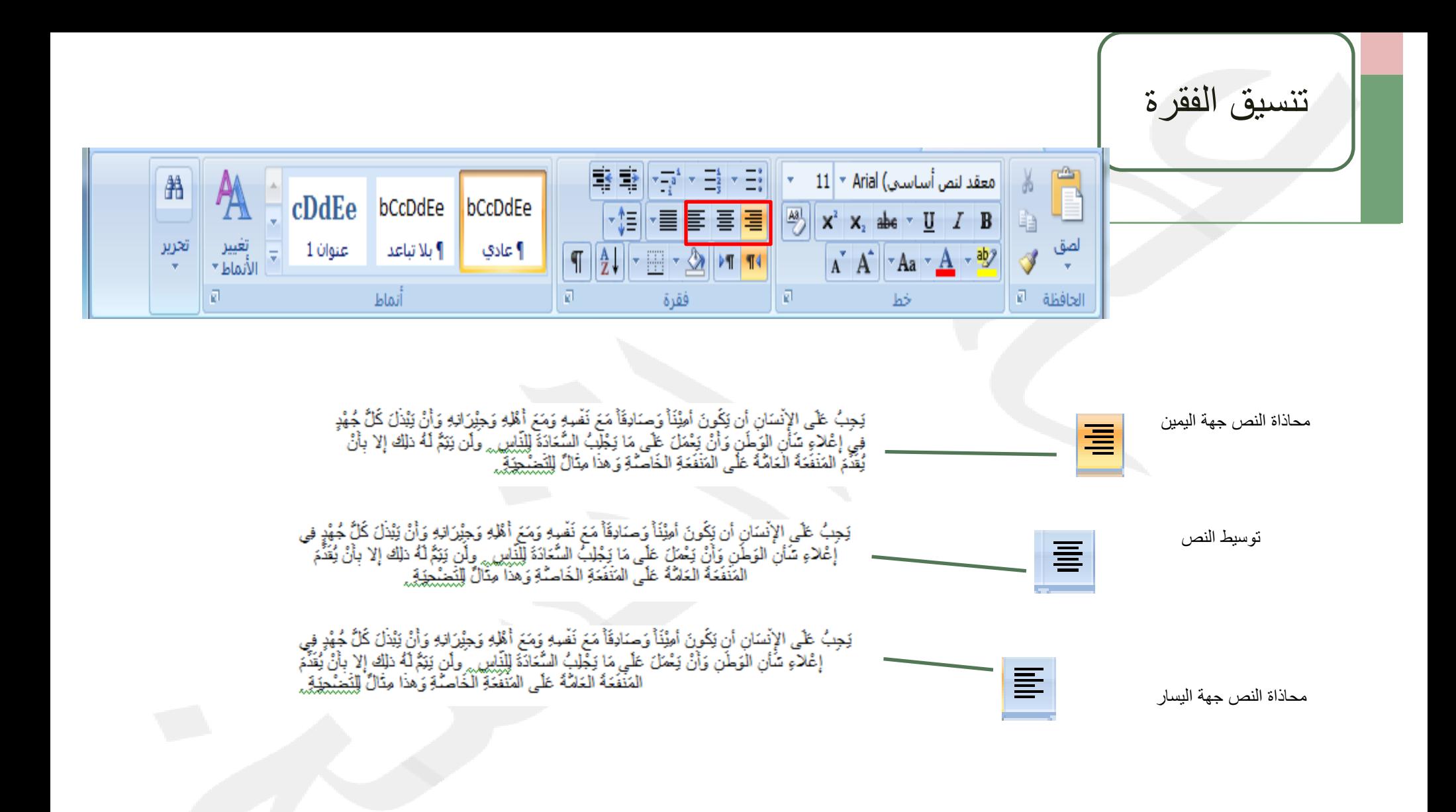

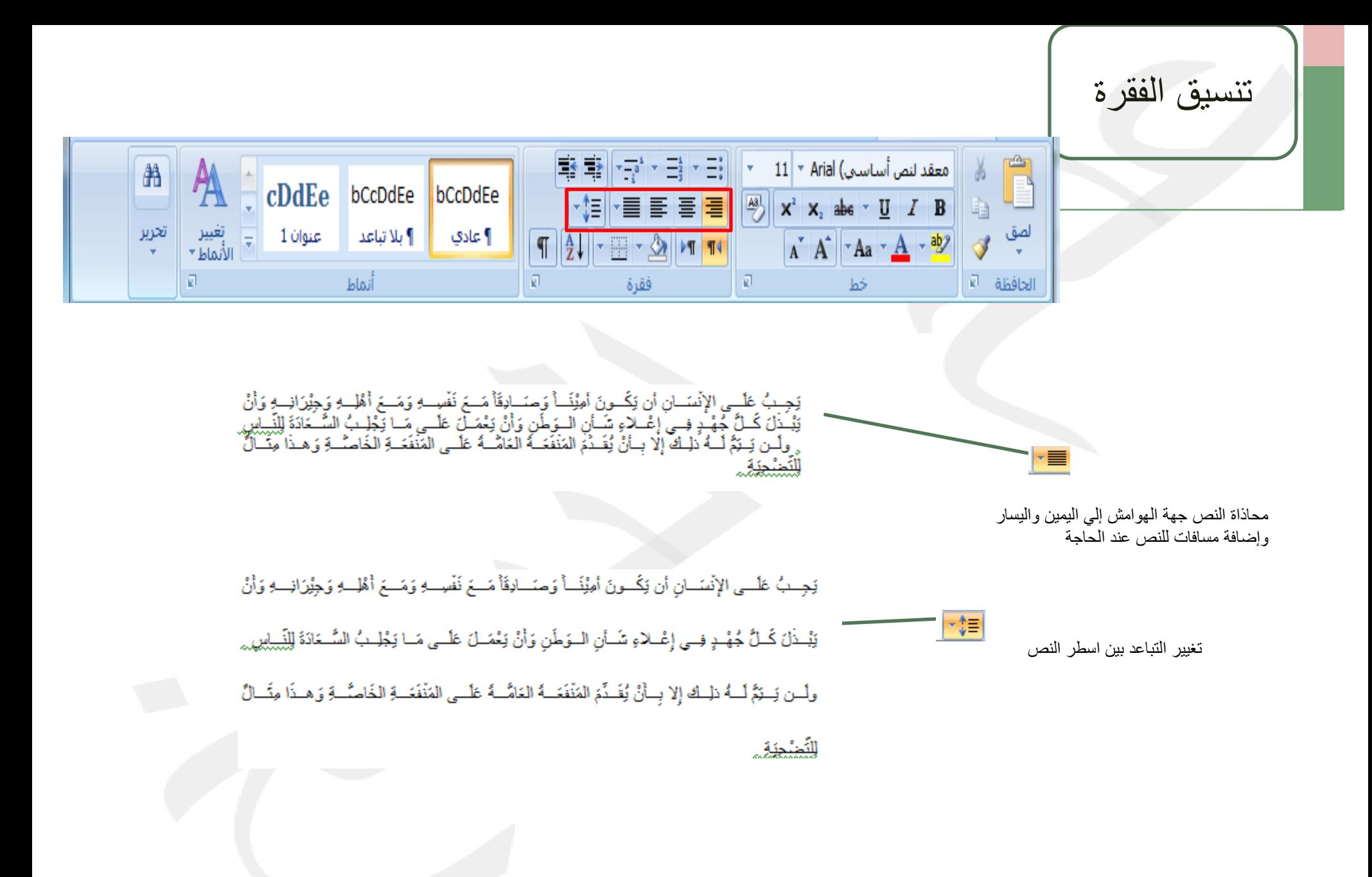

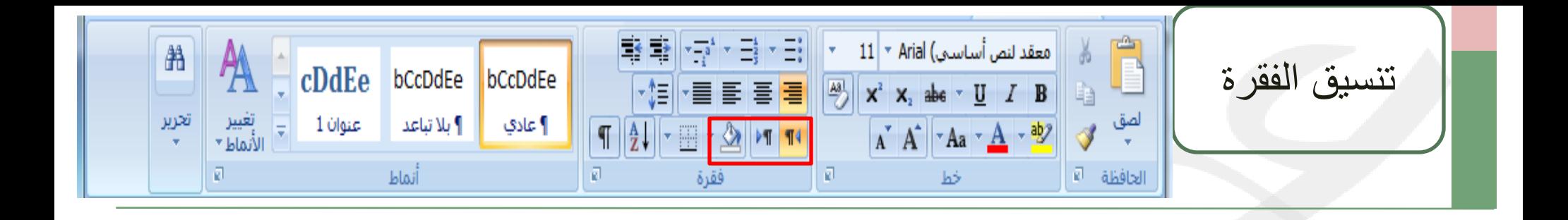

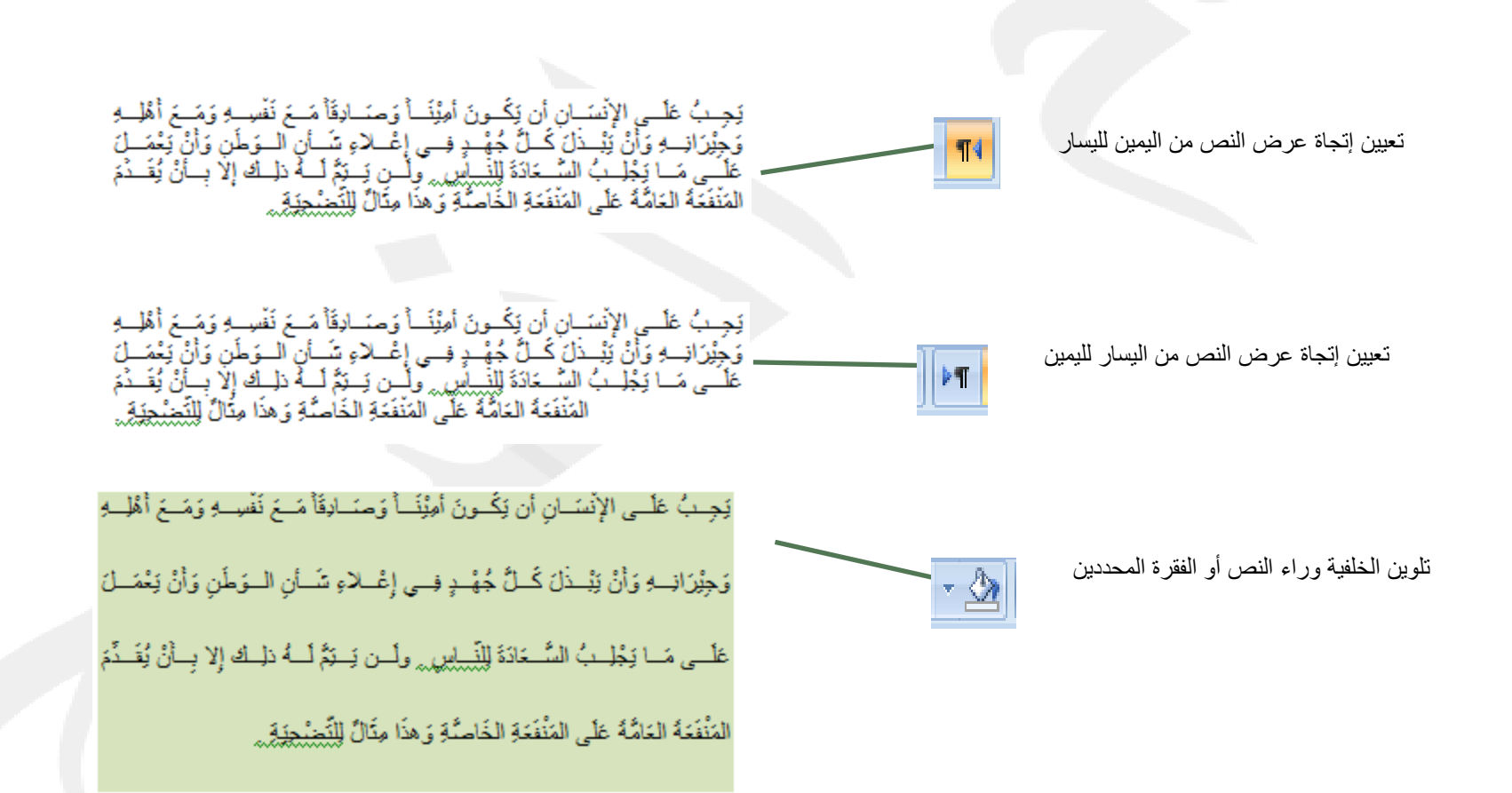

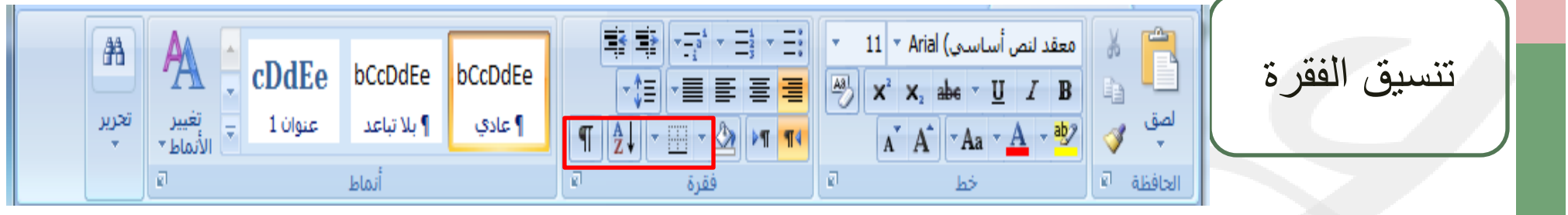

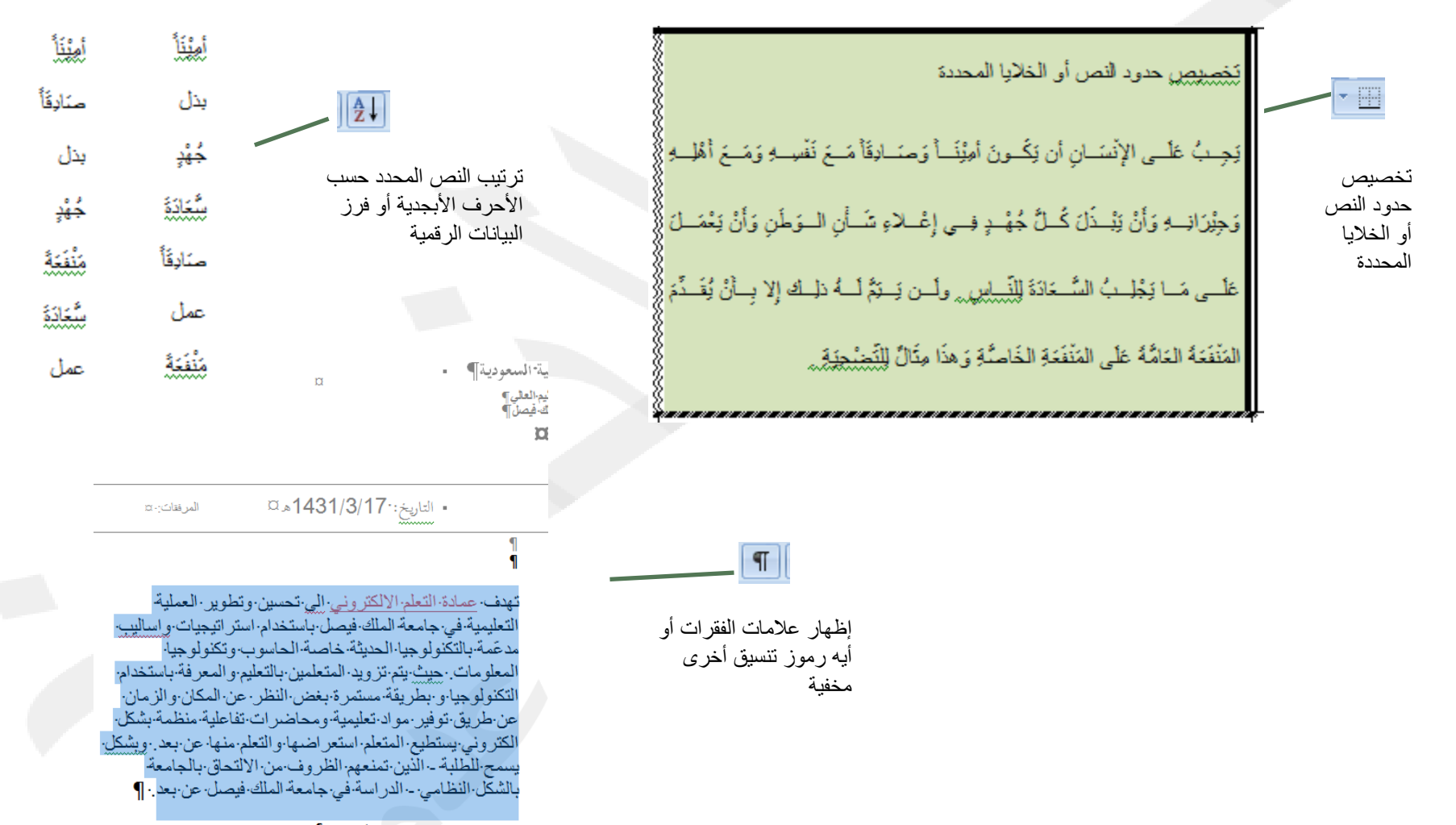

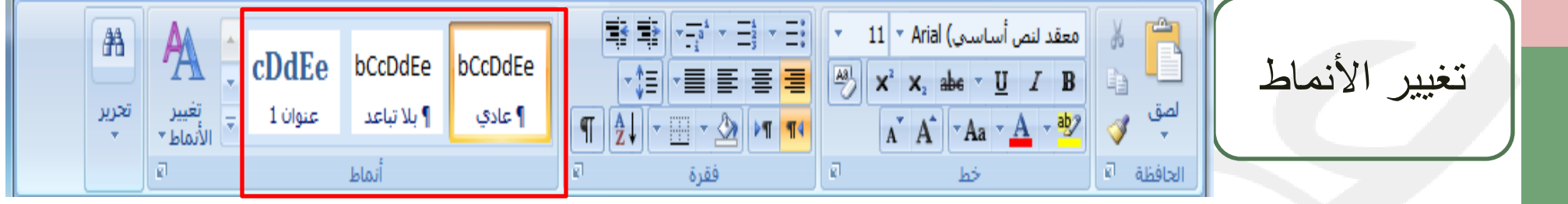

![](_page_21_Figure_1.jpeg)

![](_page_22_Figure_0.jpeg)

![](_page_22_Figure_1.jpeg)

![](_page_23_Picture_23.jpeg)

![](_page_23_Picture_24.jpeg)

![](_page_24_Picture_33.jpeg)

![](_page_25_Figure_0.jpeg)

![](_page_25_Figure_1.jpeg)

![](_page_26_Figure_0.jpeg)

![](_page_27_Picture_0.jpeg)

![](_page_28_Picture_21.jpeg)

![](_page_29_Figure_0.jpeg)

![](_page_30_Picture_0.jpeg)

![](_page_31_Picture_0.jpeg)

![](_page_32_Figure_0.jpeg)

![](_page_33_Figure_0.jpeg)

![](_page_34_Figure_0.jpeg)

![](_page_35_Picture_0.jpeg)

![](_page_36_Figure_0.jpeg)

![](_page_37_Figure_0.jpeg)

![](_page_38_Figure_0.jpeg)

![](_page_39_Picture_0.jpeg)

![](_page_40_Figure_0.jpeg)

![](_page_41_Figure_0.jpeg)

![](_page_42_Figure_0.jpeg)

![](_page_43_Figure_0.jpeg)

![](_page_44_Figure_0.jpeg)

![](_page_45_Picture_20.jpeg)

![](_page_46_Picture_0.jpeg)

إدراج نص

إدراج التاريخ و الوقت الحاليين في المستند

وني<br>والوقت

![](_page_46_Picture_68.jpeg)

![](_page_47_Picture_26.jpeg)

إدراج نص

![](_page_47_Picture_2.jpeg)

![](_page_47_Picture_27.jpeg)

![](_page_48_Figure_0.jpeg)

![](_page_49_Picture_26.jpeg)

![](_page_50_Figure_0.jpeg)

![](_page_51_Figure_0.jpeg)

![](_page_52_Figure_0.jpeg)

![](_page_53_Figure_0.jpeg)

![](_page_54_Figure_0.jpeg)

![](_page_55_Figure_0.jpeg)

![](_page_56_Figure_0.jpeg)

![](_page_57_Figure_0.jpeg)

![](_page_58_Picture_0.jpeg)

![](_page_59_Figure_0.jpeg)

![](_page_60_Figure_0.jpeg)

![](_page_61_Figure_0.jpeg)

![](_page_62_Figure_0.jpeg)

![](_page_63_Figure_0.jpeg)

![](_page_64_Figure_0.jpeg)

ترتيب الأشكال

![](_page_64_Picture_2.jpeg)

![](_page_64_Figure_3.jpeg)

Microsoft Word - Document3

 $\mathbf{x}$   $\mathbf{e}$   $\mathbf{e}$   $\mathbf{e}$ 

![](_page_65_Figure_0.jpeg)

![](_page_66_Figure_0.jpeg)

![](_page_67_Figure_0.jpeg)

![](_page_68_Figure_0.jpeg)

![](_page_69_Figure_0.jpeg)